## **Indicazioni operative per effettuare i pagamenti con PagoPa**

Innanzitutto si ricorda che l''accesso al servizio Pago In Rete **è consentito agli utenti tramite l'identità digitale SPID,** tramite la CIE, tramite l'identità digitale rilasciata da un altro Paese Europeo (eIDAS) oppure tramite le credenziali della registrazione al portale MI e MUR.

## **Il GENITORE PROVVISTO DI IDENTITÁ DIGITALE**:

- **1. Accede con le proprie credenziali SPID al seguente indirizzo: <https://pagoinrete.pubblica.istruzione.it/parsWeb/ricercaEvento/TVIC83700A>**
- **2. si apre una videata dove sono individuabili la sezione "versamenti volontari" e la sezione "visualizza pagamenti";**
- **3. Sezione "versamenti volontari":**

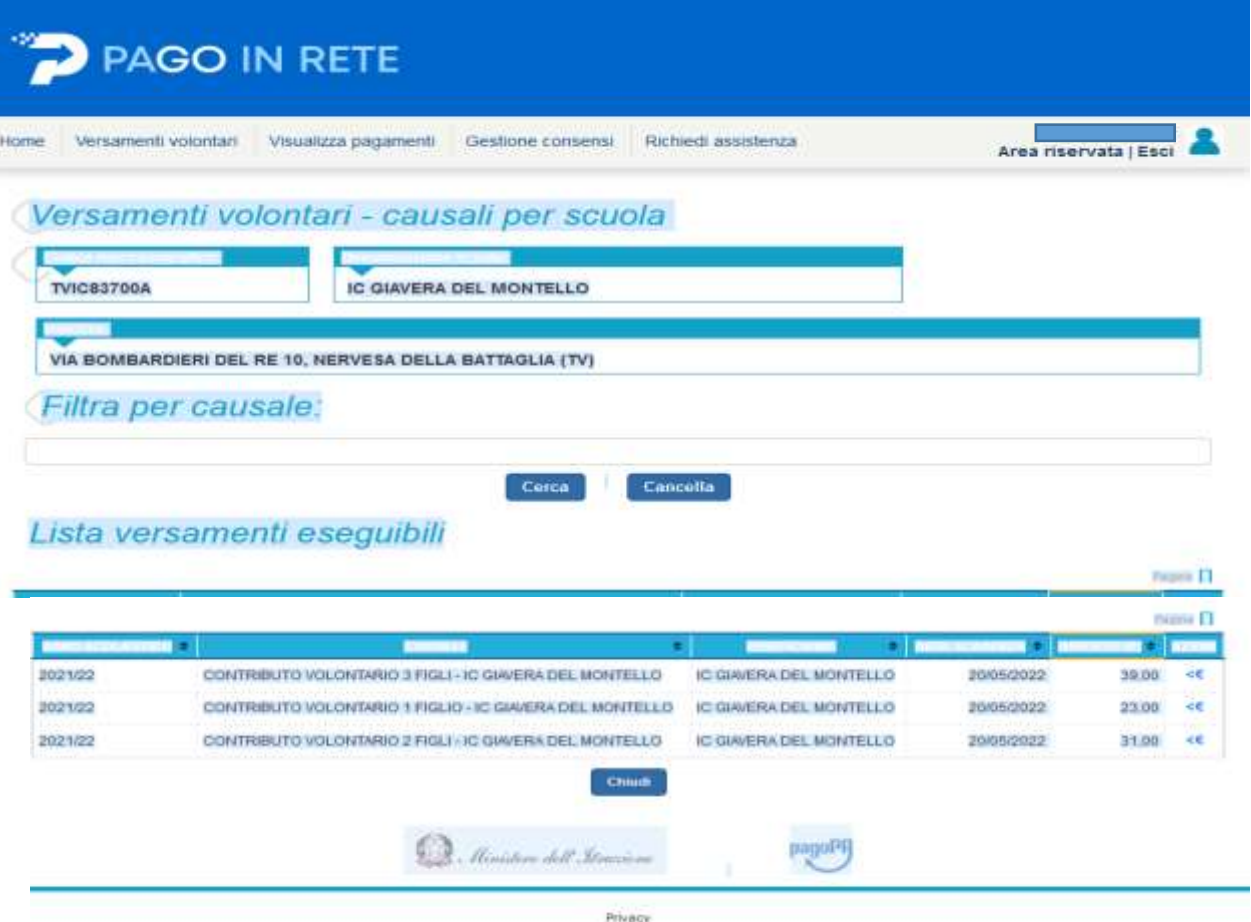

**dove sono elencati i versamenti volontari.**

**Per procedere al pagamento si aziona l'icona "<€" relativa alla scelta di proprio interesse.**

## **Per i GENITORI DEL COMUNE DI NERVESA DELLA BATTAGLIA**

**Si segnala che il Comune di Nervesa della Battaglia ha attivato lo sportello RAO (Registration Authority Officer) per la verifica dell'identità personale dei cittadini residenti a Nervesa della Battaglia, che vogliono dotarsi dello SPID. L'Amministrazione Comunale offre supporto per ottenere lo SPID presso i suoi Uffici. I cittadini interessati potranno fissare un appuntamento con l'Ente attraverso il servizio di prenotazione presente sul sito [www.comune.nervesa.tv.it](http://www.comune.nervesa.tv.it/) oppure telefonando ai numeri 0422 886231 – 0422 886234, oppure inviando una e-mail a [segreteria@comune.nervesa.tv.it](mailto:segreteria@comune.nervesa.tv.it) Il servizio è gratuito. Per ulteriori informazioni:**

**https://www.comune.nervesa.tv.it/c026050/zf/index.php/serviziaggiuntivi/index/index/idtesto/67**